| Title:   | How to set door station passwords on in door | Version: | v1.0   | Date:     | 23/11/2017 |
|----------|----------------------------------------------|----------|--------|-----------|------------|
|          | station                                      |          |        |           |            |
| Product: | Video Intercom                               | Page:    | 1 of 4 | HIKVISION |            |
|          |                                              |          |        | П         | NUISIU/V   |

## How to set door station passwords on indoor station

- One indoor stations and a door station (DS-KH8301WT & DS-KD8102V in this document);
- 2. Client software such as iVMS-4200 or Batch Configuration Tool.

#### Note:

- 1. The firmware version of all devices needs to be same (V1.4.71 in this document).
- 2. This document only use a simple video intercom system to demonstrate the function, which only contains indoor station and door station, doesn't include master station.
- 3. Make sure that indoor station is already added to door station and the door station could call the indoor station.

#### Step 1: Set indoor station

Enter the indoor station main interface, and make sure the intercom system running well. Then go to **Settings** 

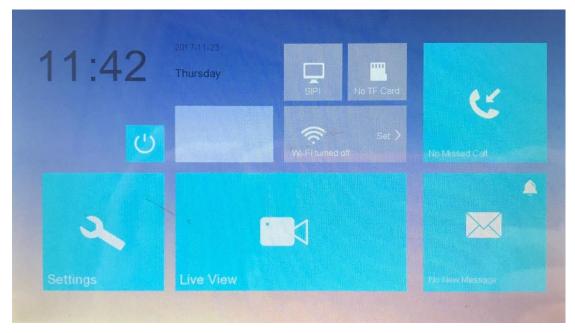

Go to Password > Unlock > Edit

| Title:   | How to set door station passwords on in door | Version: | v1.0   | Date:     | 23/11/2017 |
|----------|----------------------------------------------|----------|--------|-----------|------------|
|          | station                                      |          |        |           |            |
| Product: | Video Intercom                               | Page:    | 2 of 4 | HIKVISION |            |
|          |                                              |          |        | П         | VISIUN     |

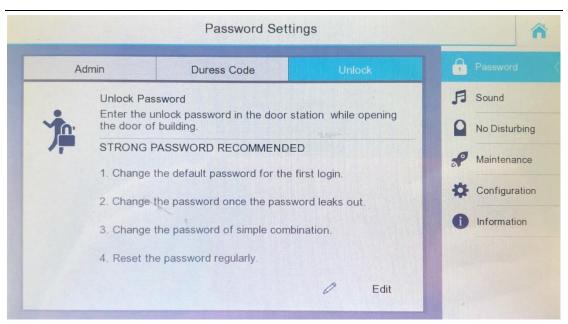

The **default old password** is 123456, Because of the security mechanism, this password exists but it can't be used to open the door. The **new password** must be 6 digits please set a **complex password** to ensure security.

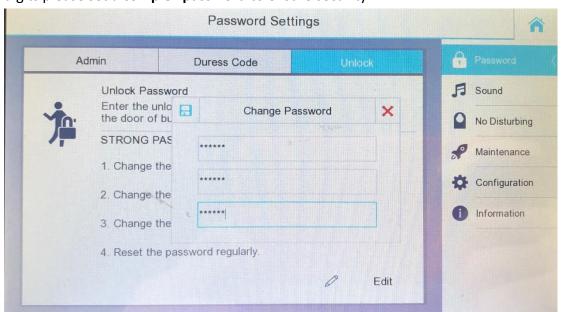

It will show **Password settings succeeded,** then go to the main interface.

| Title:   | How to set door station passwords on in door | Version: | v1.0   | Date: | 23/11/2017 |
|----------|----------------------------------------------|----------|--------|-------|------------|
|          | station                                      |          |        |       |            |
| Product: | Video Intercom                               | Page:    | 3 of 4 |       |            |

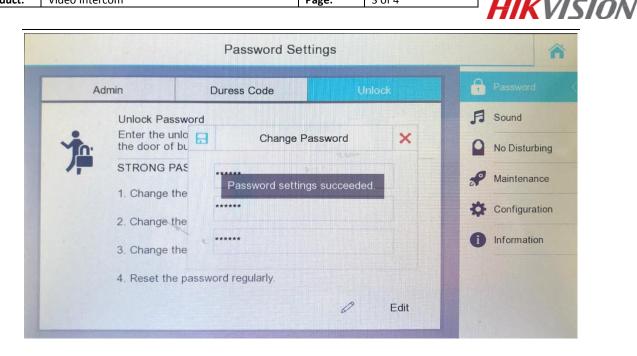

### Step 2: Verify the password in door station

Push the button #, then enter the new password and end with button #, the door will open. (in FW is1.4.23 #room + passwords#)

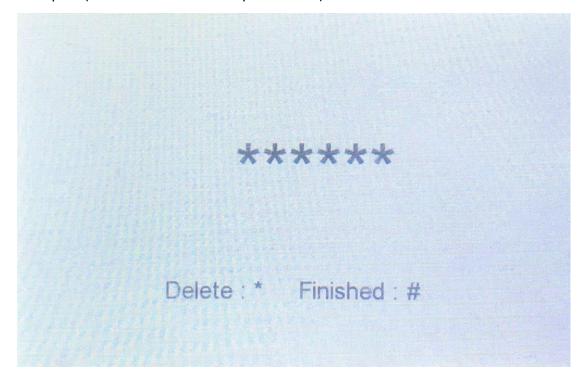

| Title:   | How to set door station passwords on in door | Version: | v1.0   | Date:     | 23/11/2017 |
|----------|----------------------------------------------|----------|--------|-----------|------------|
|          | station                                      |          |        |           |            |
| Product: | Video Intercom                               | Page:    | 4 of 4 | HIKVISION |            |
|          |                                              |          |        |           |            |

# First Choice for Security Professionals \*\*HIKVISION\*\* Technical Support\*\*